# 组态王 **7.5** 和 **MYSQL** 数据库进行数据交互

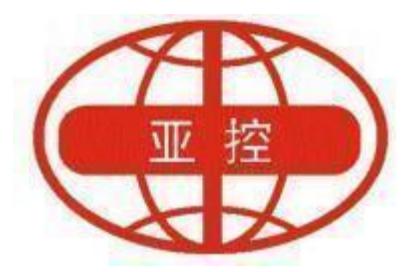

### 用户文档

北京亚控科技发展有限公司

### **2022** 年 **6** 月

北京亚控科技发展有限公司  $\sim$  1  $\sim$ 

### 目录

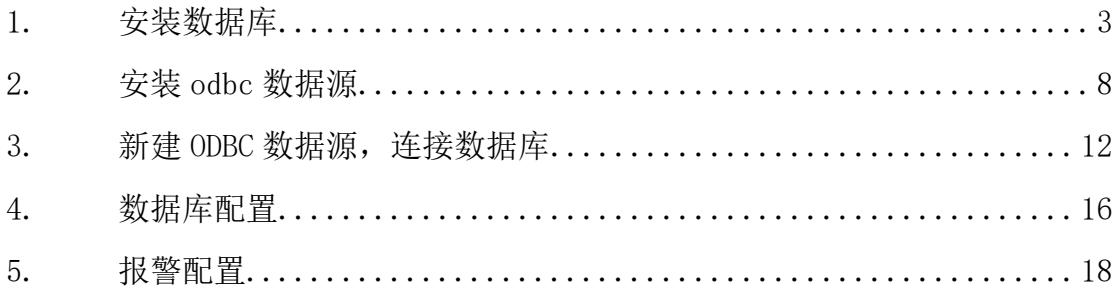

### <span id="page-2-0"></span>**1.** 安装数据库

以 8.0.18.0 的安装包为例,打开默认安装就可以,可以选择全部安装, 因为我的系统安装 8.0.18.0 的安装不上,只能选择安装其他版本的

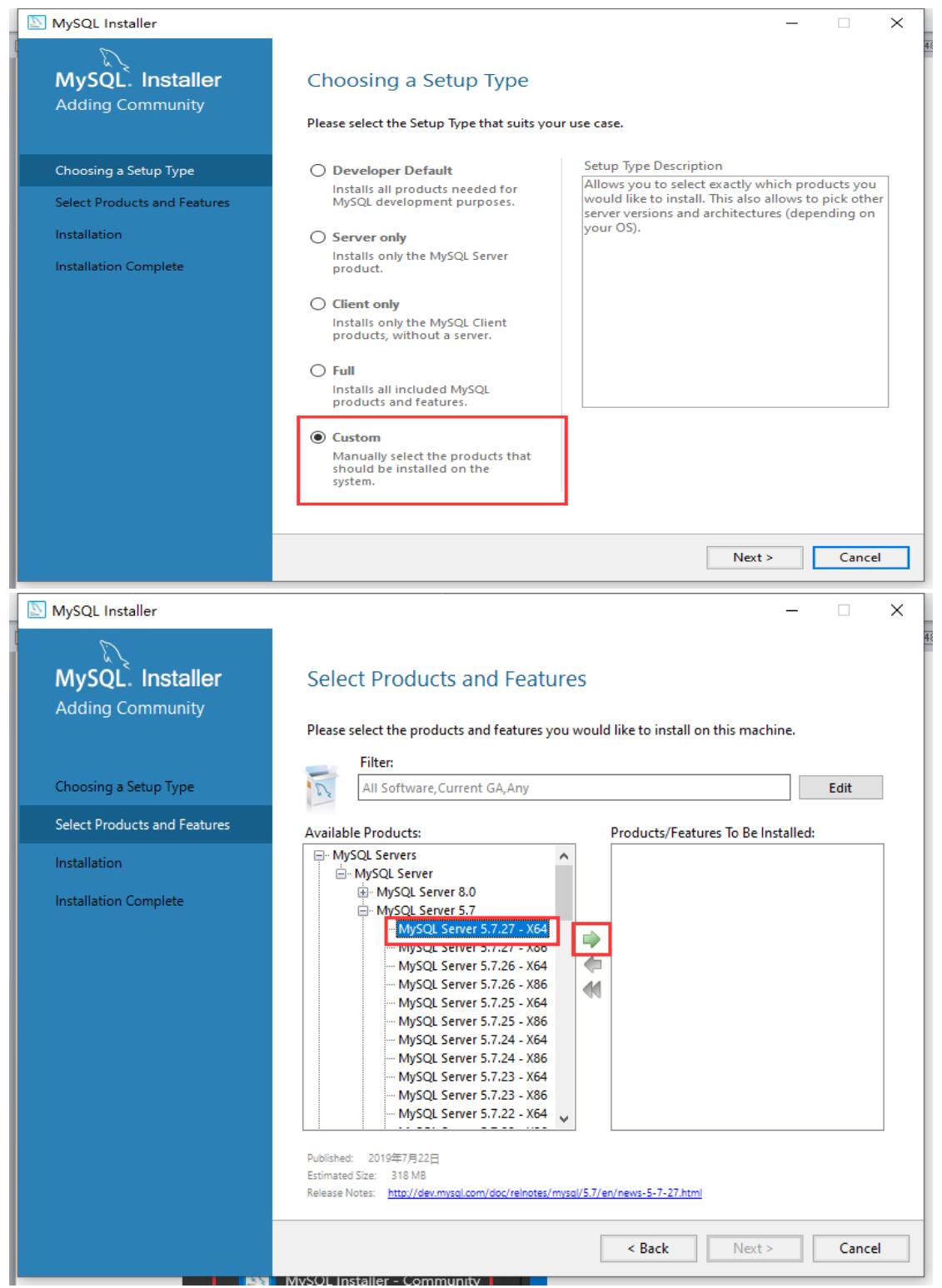

北京亚控科技发展有限公司  $\sim$  3  $\sim$ 

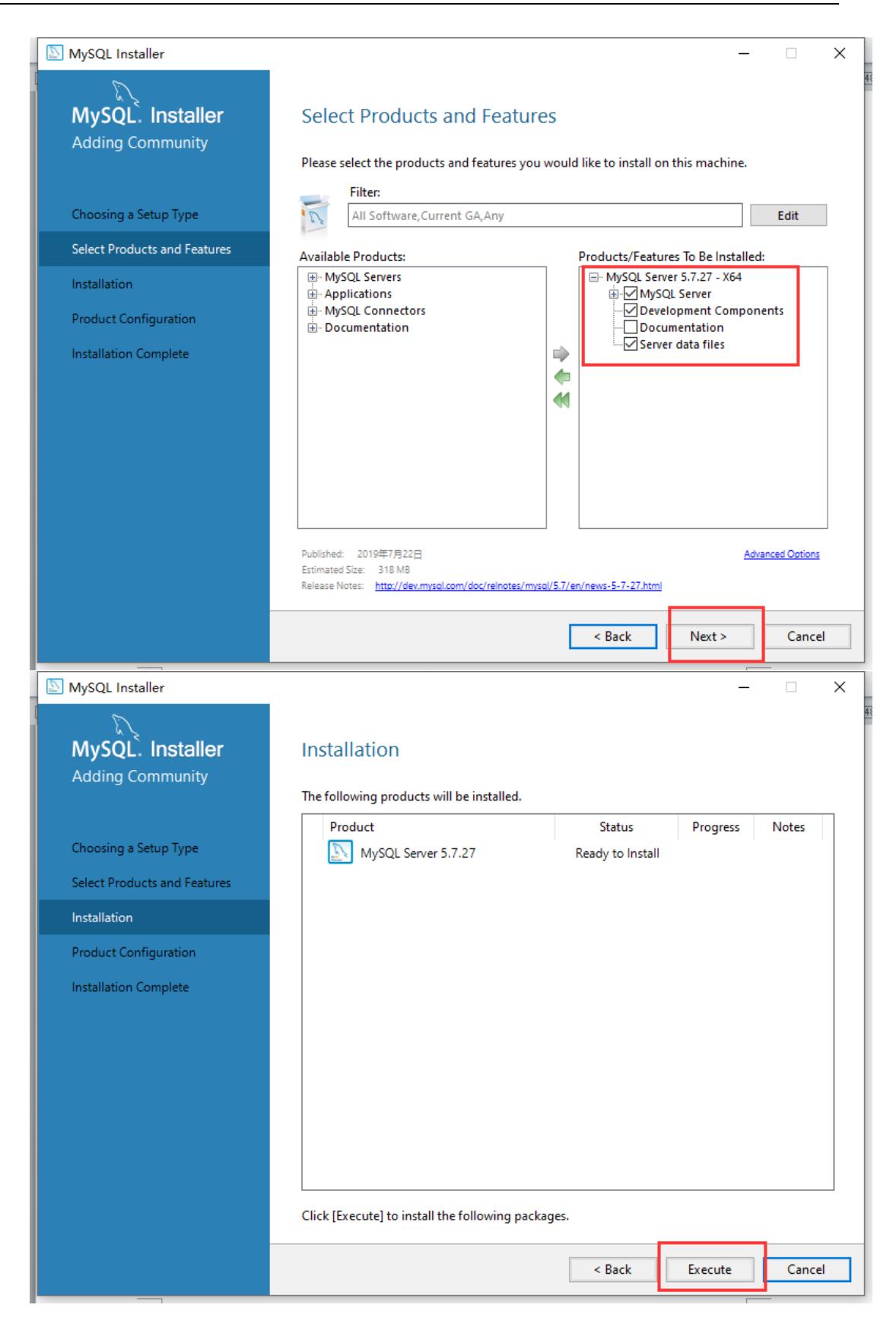

北京亚控科技发展有限公司  $\sim 4 \sim$ 

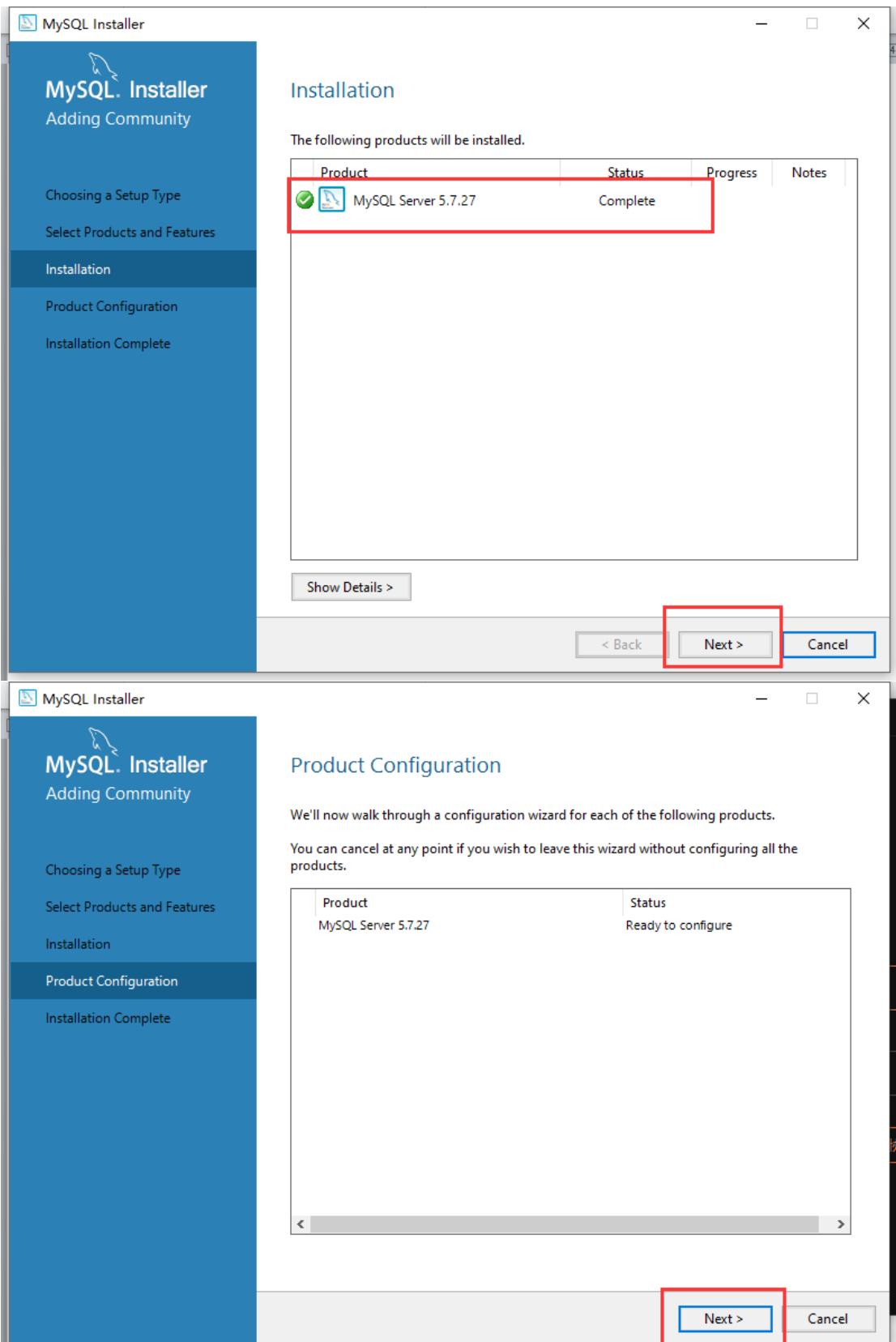

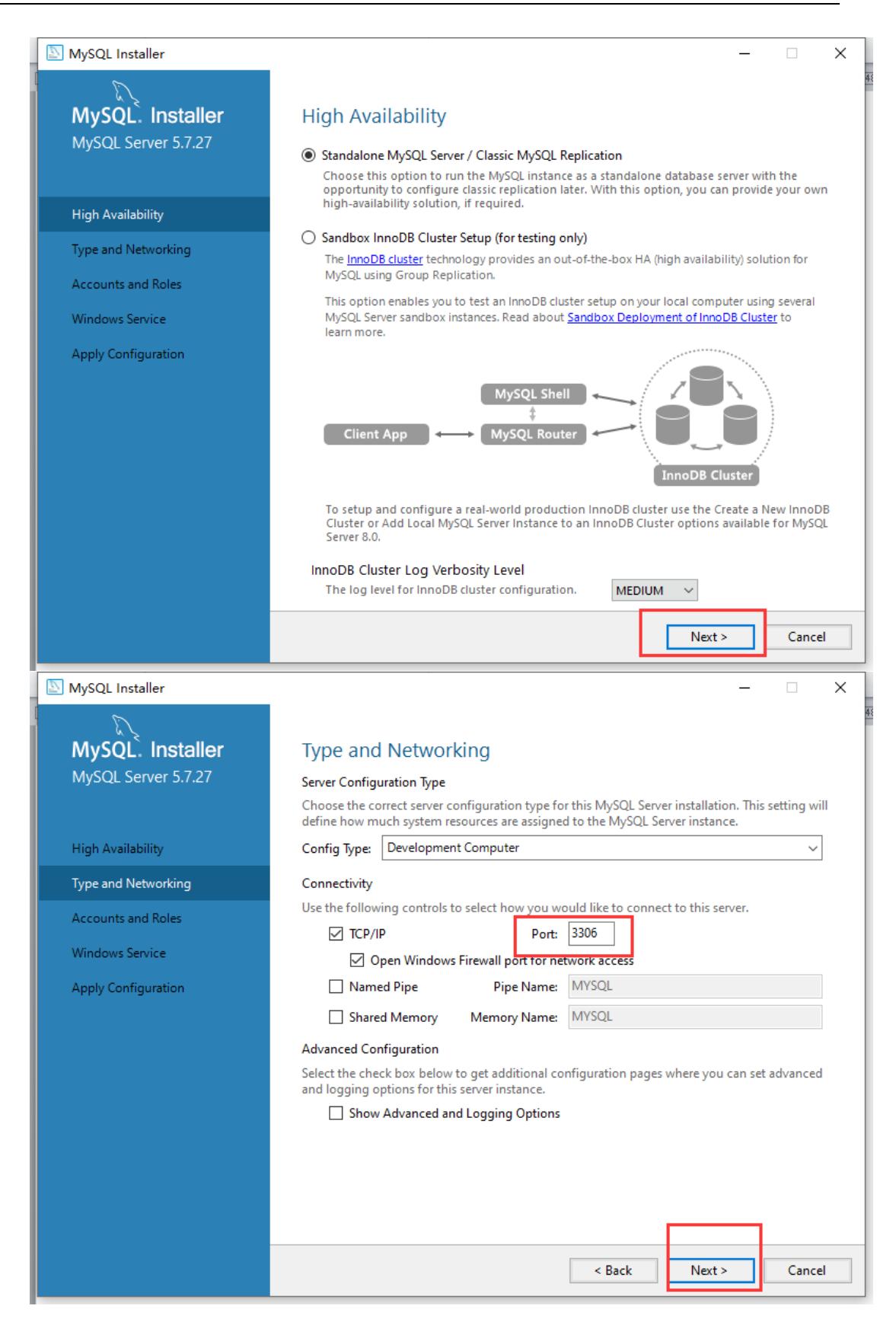

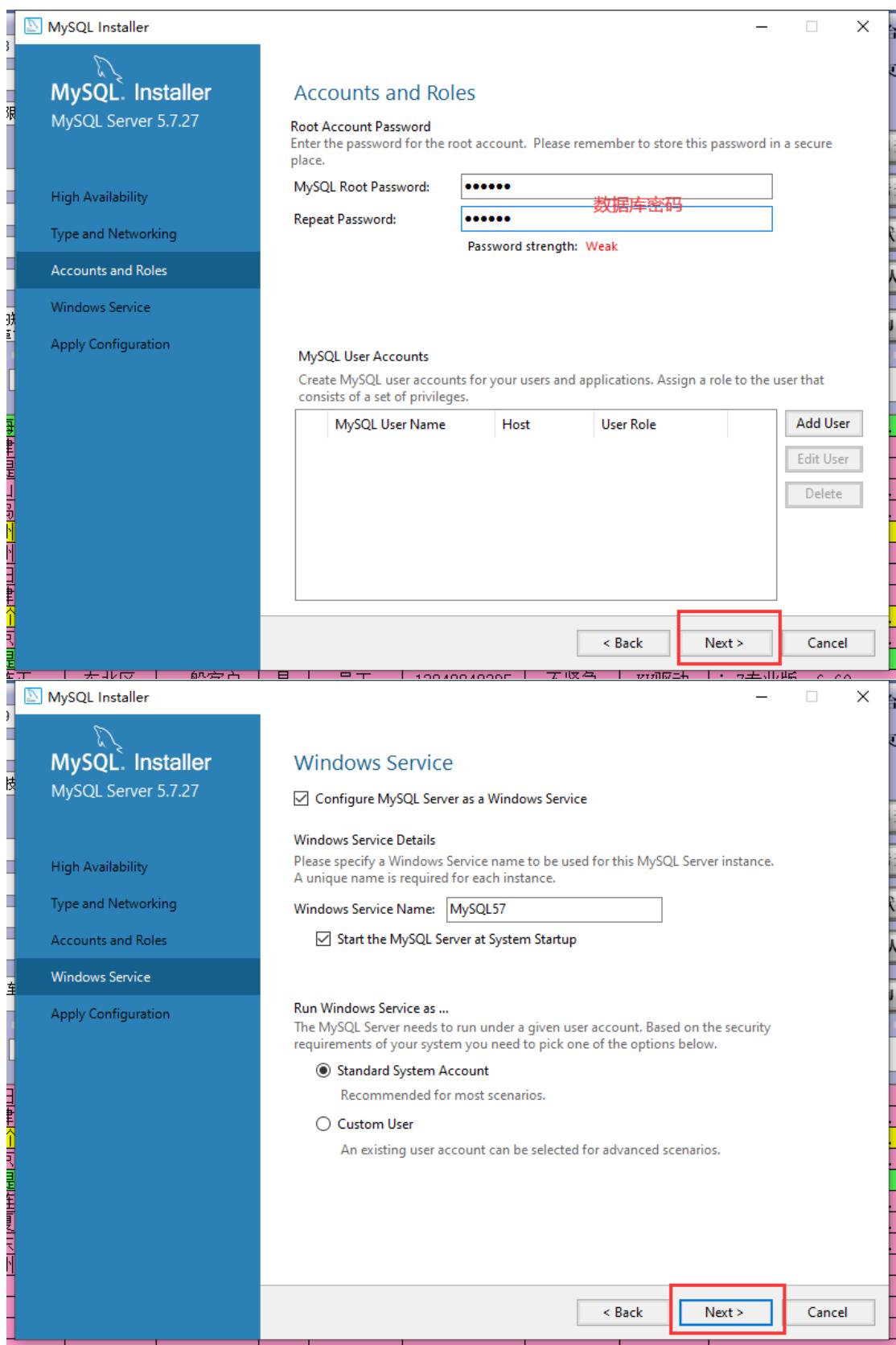

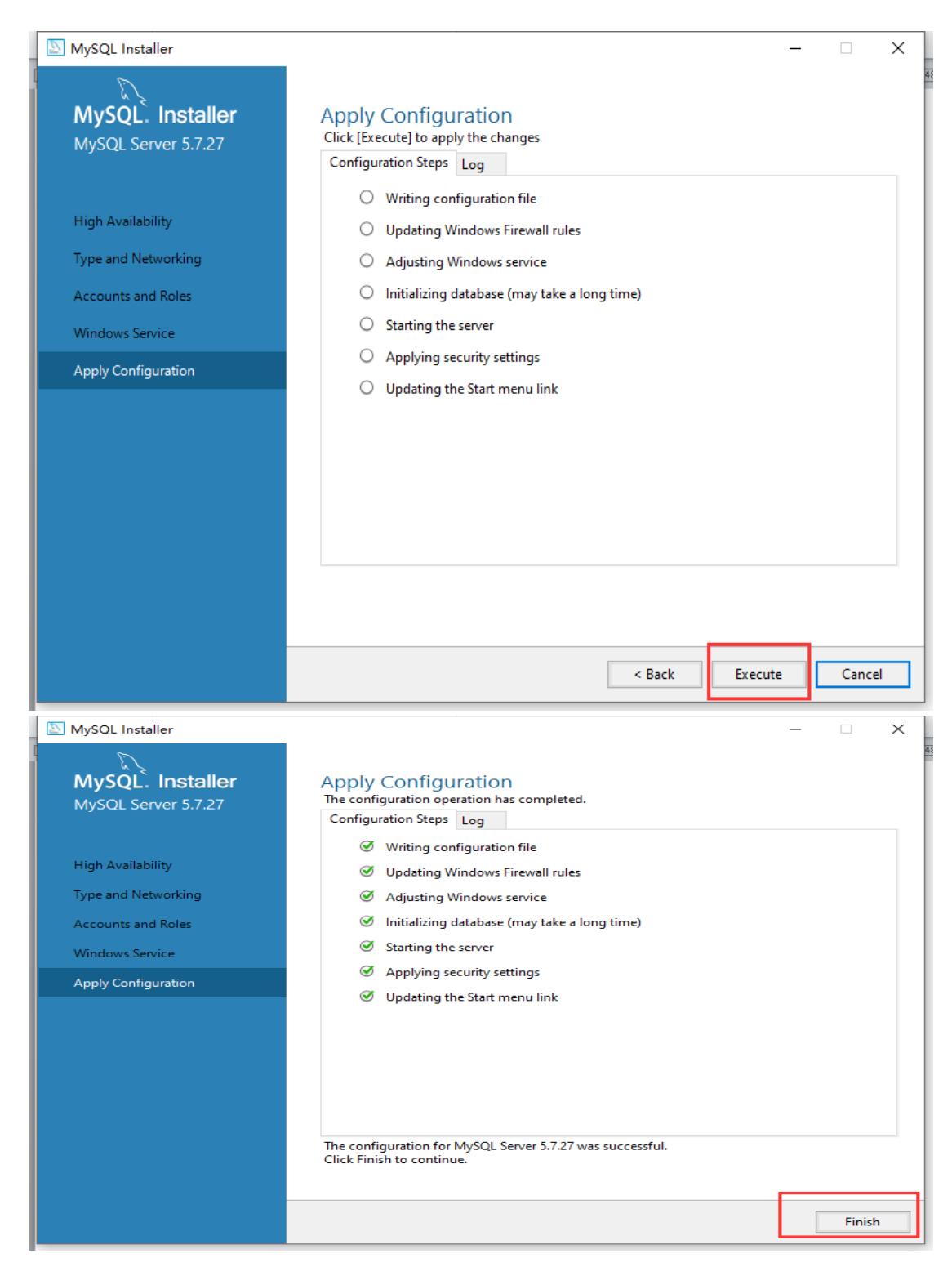

### <span id="page-7-0"></span>**2.** 安装 **odbc** 数据源

因为组态王连接数据库使用的是 32 位的 odbc, 所 以安装 x86 的就可以

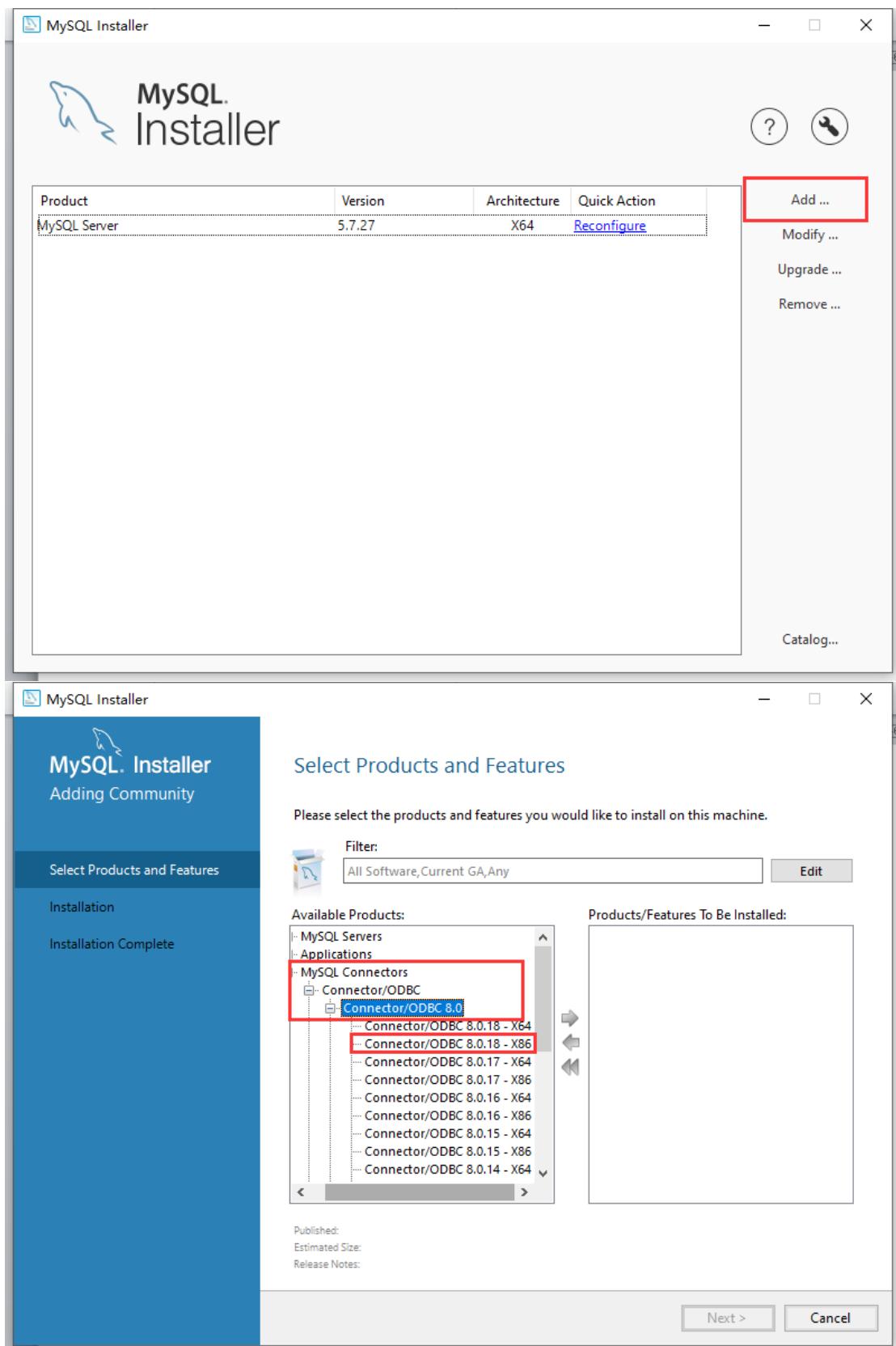

北京亚控科技发展有限公司  $\sim$  9  $\sim$ 

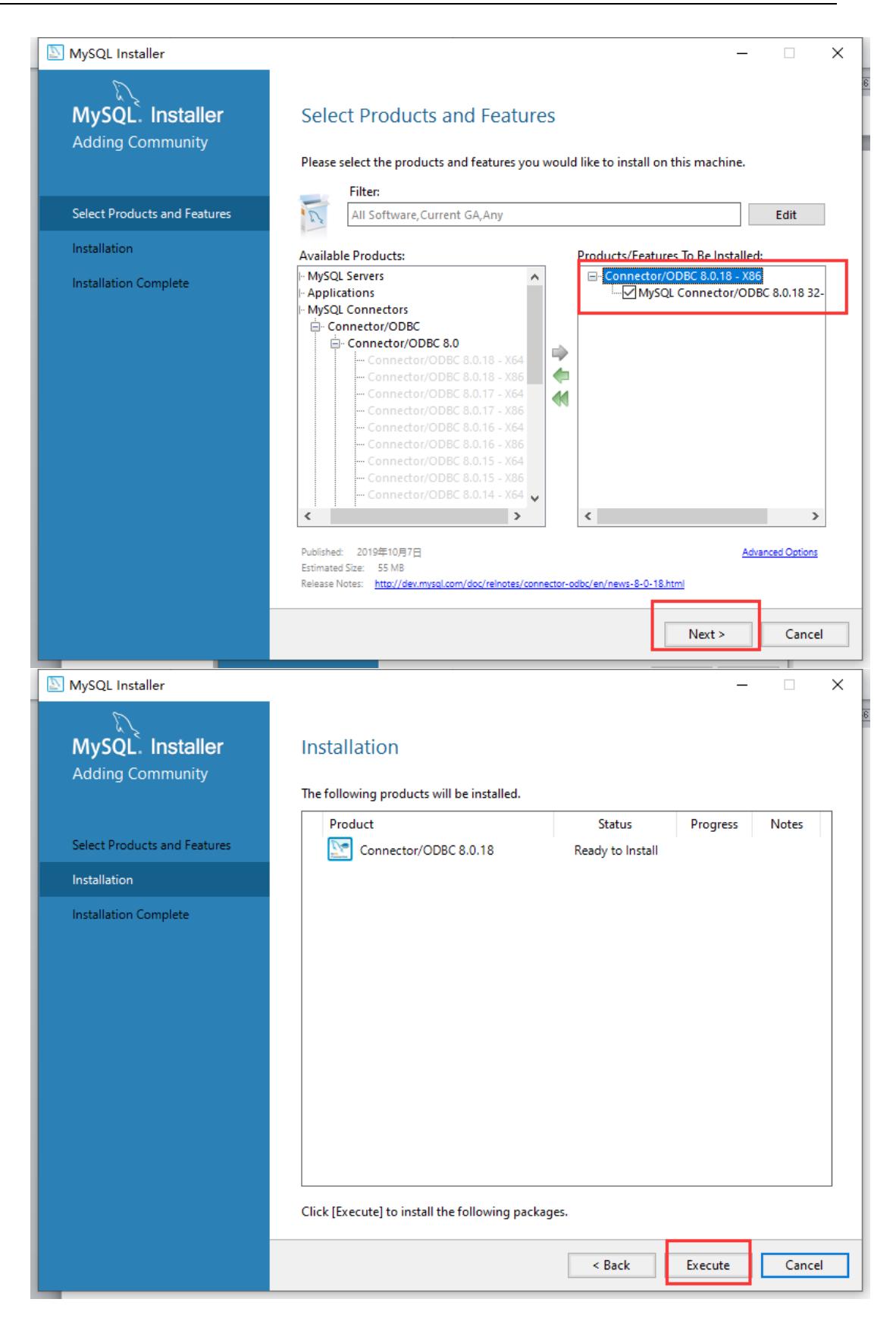

北京亚控科技发展有限公司  $\sim$  10  $\sim$ 

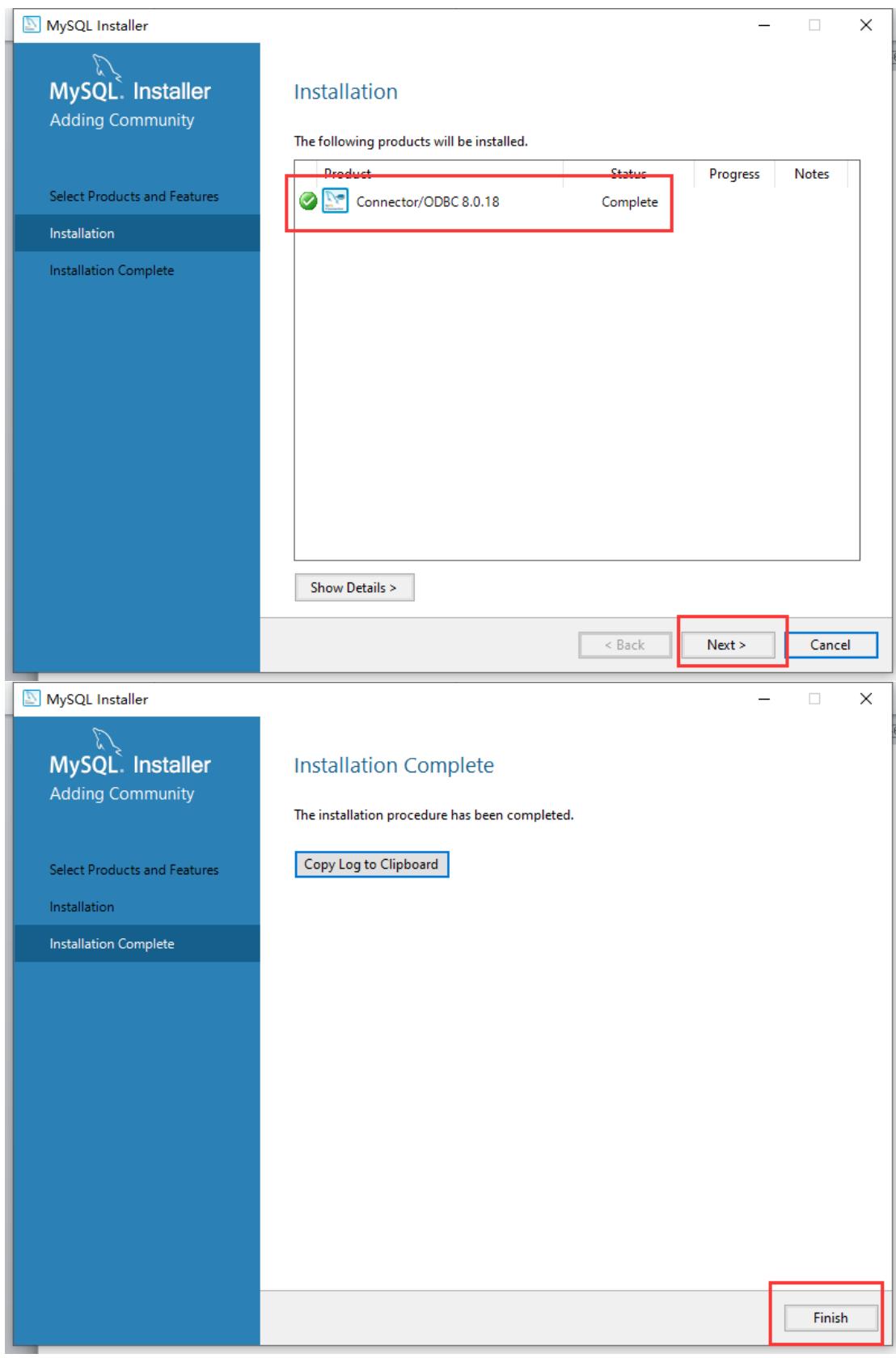

# 这样数据库就全部安装完成

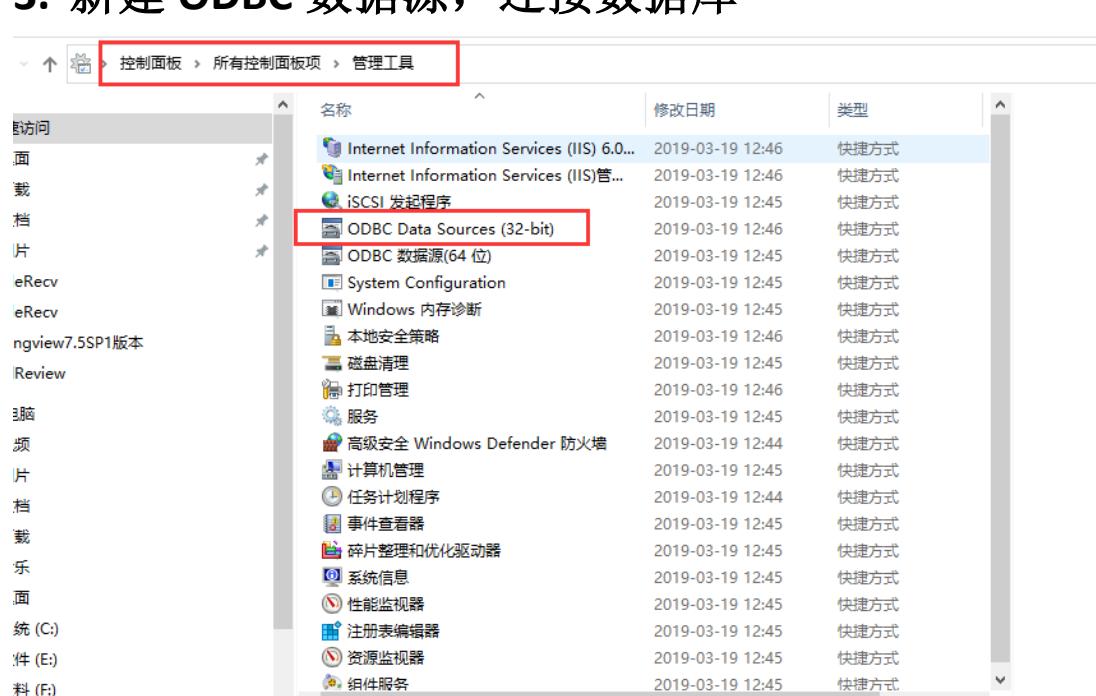

# <span id="page-11-0"></span>3. 新建 ODBC 数据源,连接数据库

如果控制面板没有 32 位的 odbc 数据源就在路径

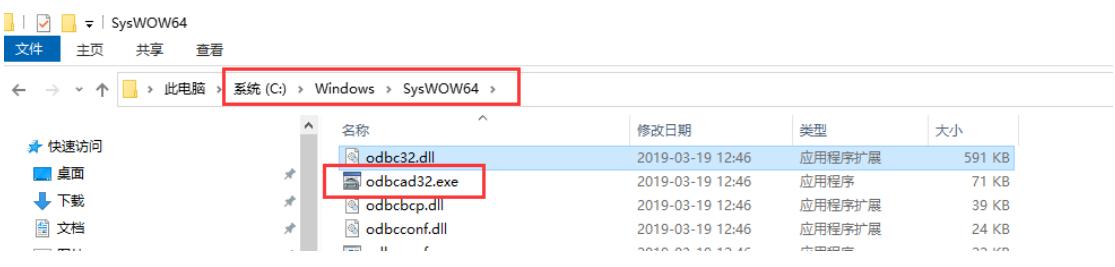

组态王 7.5sp3 连接 mysql 数据库,需要在系统 **DSN** 下建立数据源

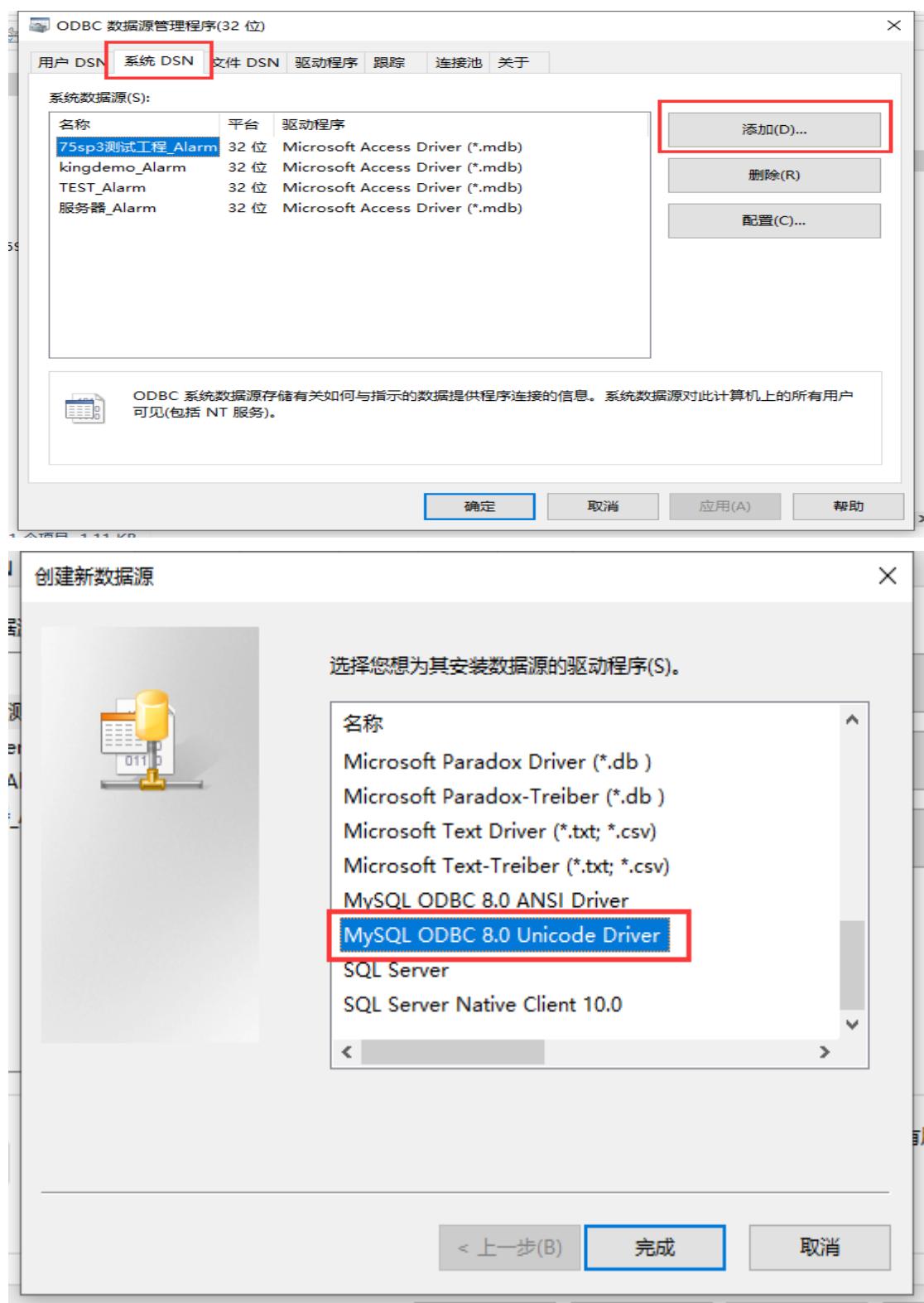

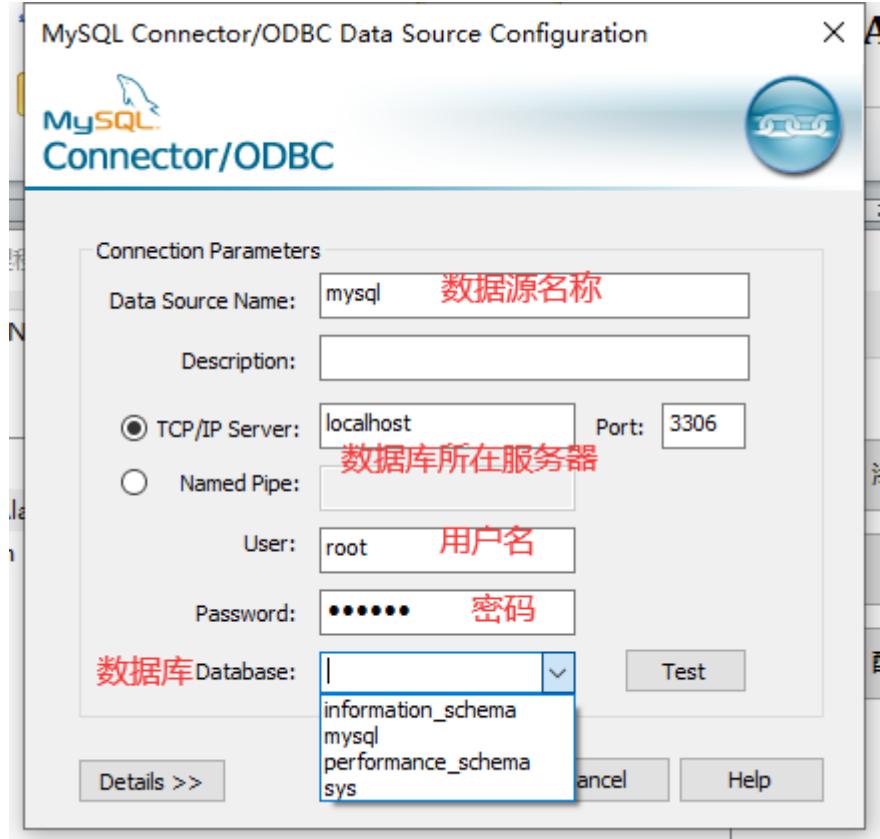

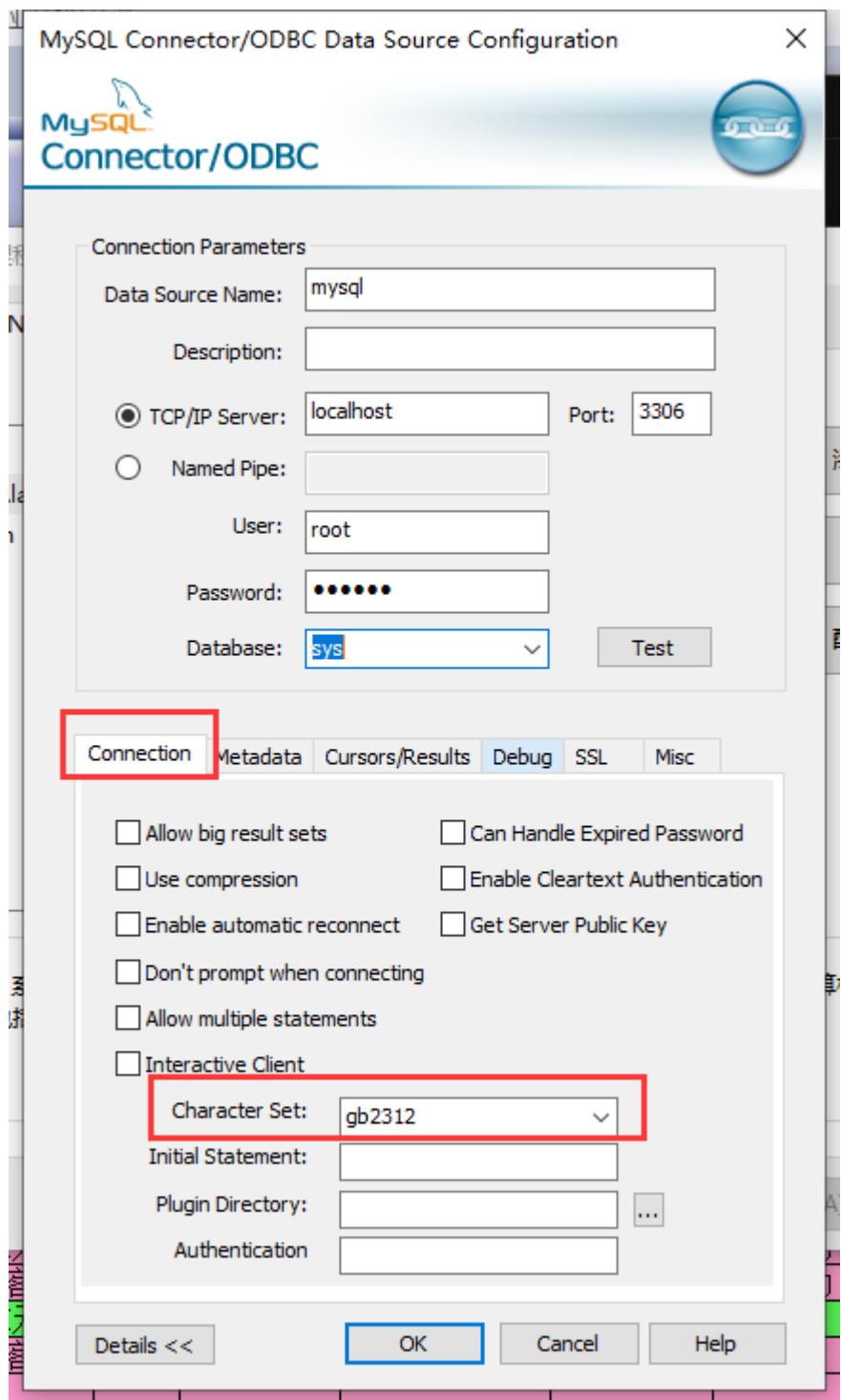

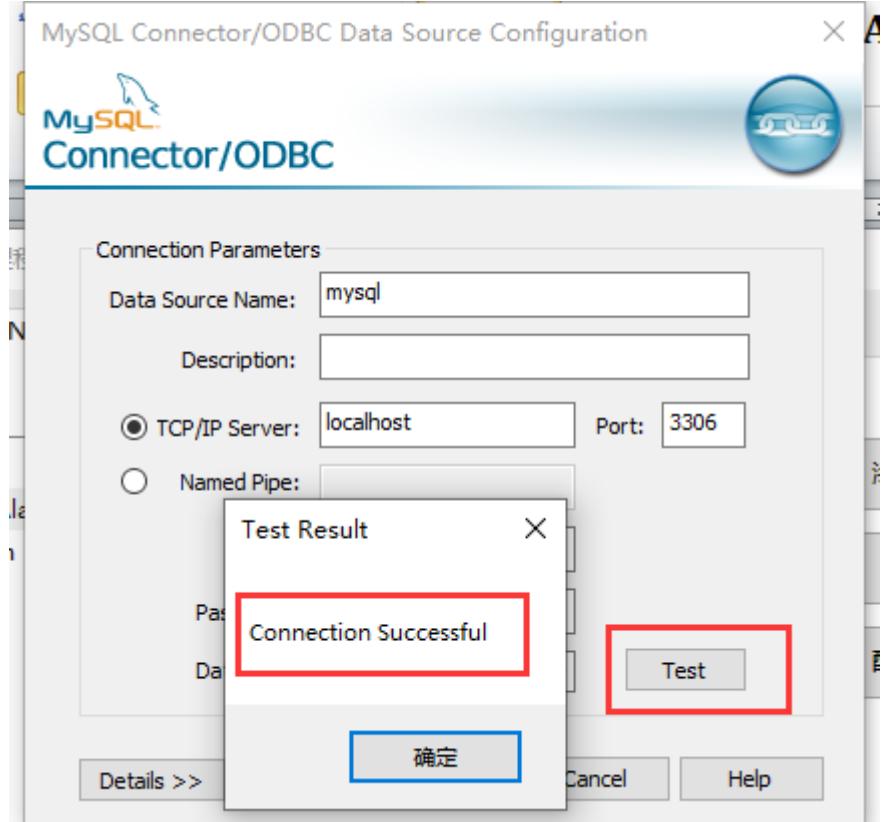

# <span id="page-15-0"></span>**4.** 数据库配置

由于 mysql 数据库的特殊形式,为了方便操作数据库,可以下 载 Navicat for MySQL 工具或者其他可以打开 mysql 数据库的软件

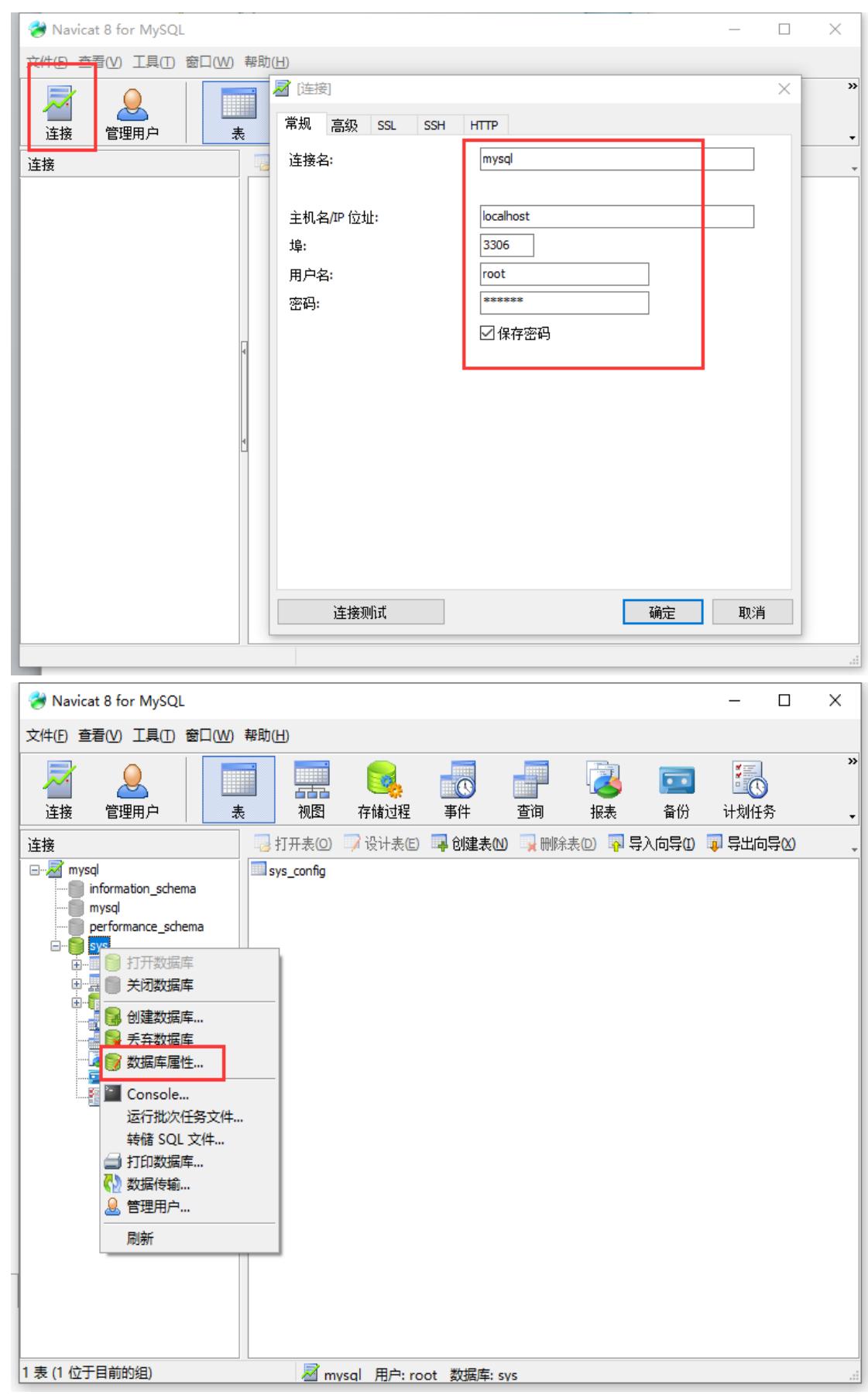

北京亚控科技发展有限公司  $\sim$  17  $\sim$ 

数据库 -> 编辑数据库 字符集:**gb2312**

#### 排序规则:**gb2312\_chinese\_ci**

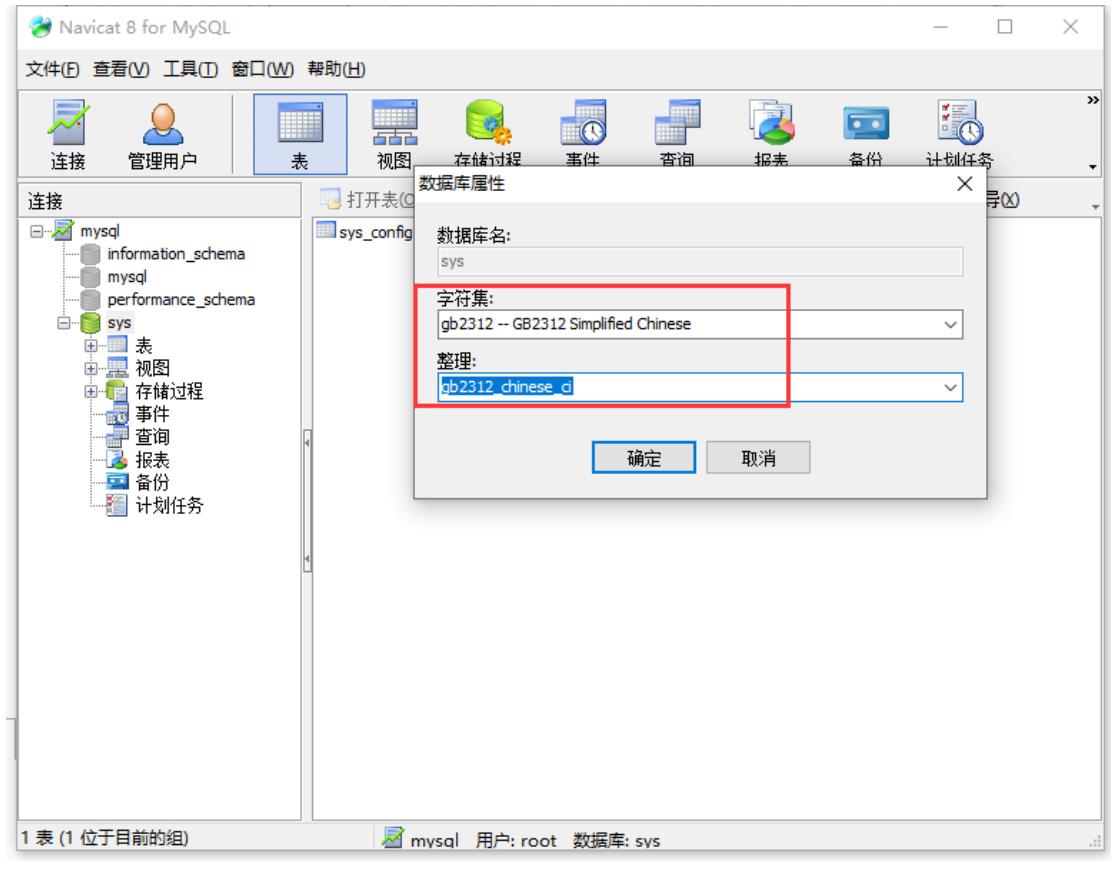

<span id="page-17-0"></span>**5.** 报警配置

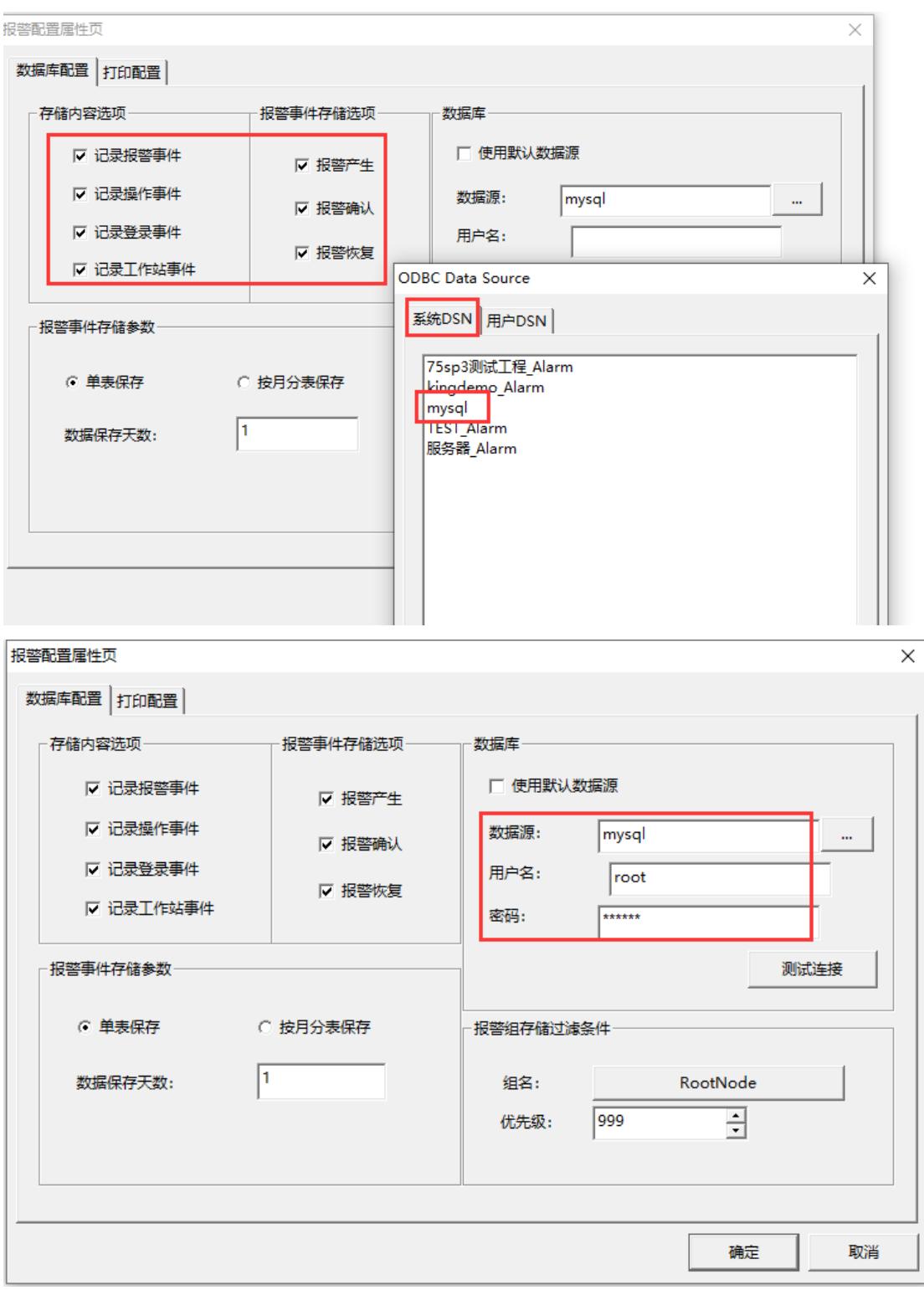

运行组态王后,会自动在数据库中建表

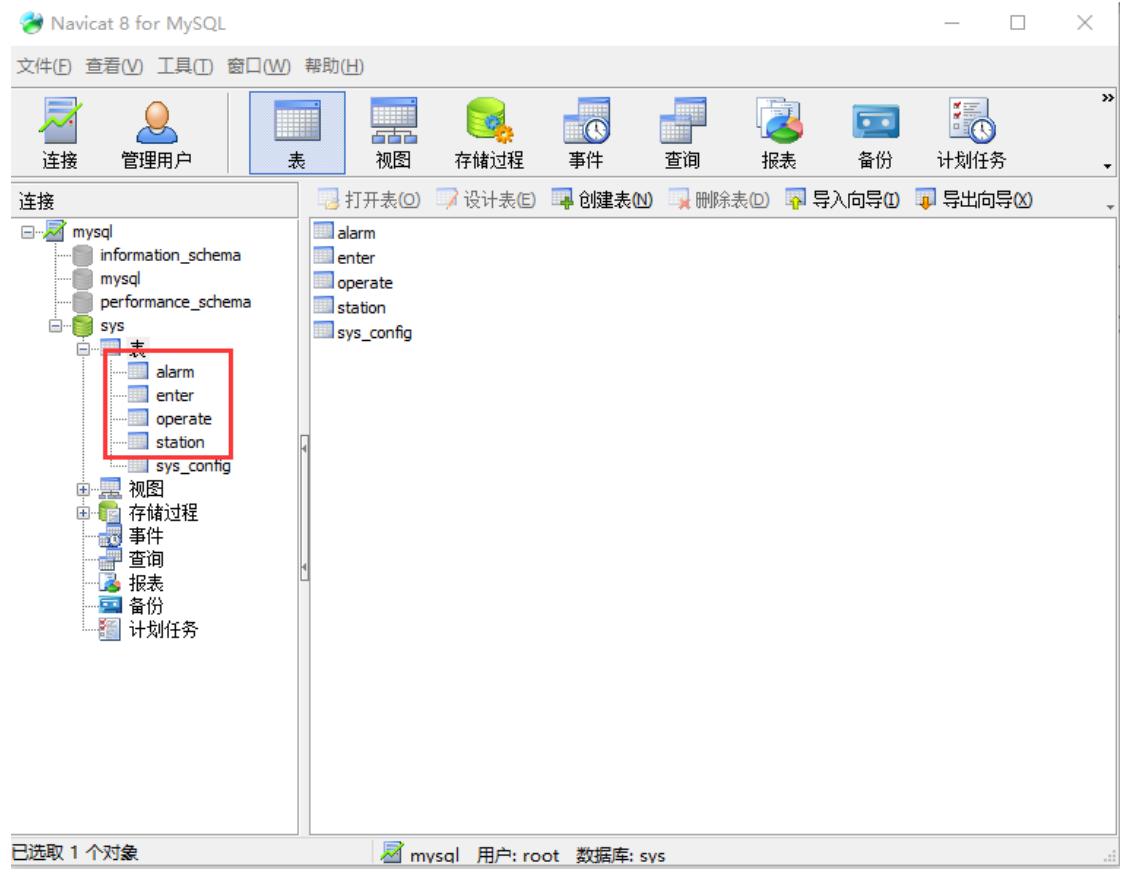

|            | 图 导入向导① 图 导出向导凶 34 筛检向导 | ■ 网格视图 目 表单视图     | ■ 备注 ■ 十六进位 2 图像   | 3 升幂排序        |
|------------|-------------------------|-------------------|--------------------|---------------|
| TagComment | GroupName               | <b>AlarmValue</b> | AlarmValueDataType | LimitValue    |
| (Memo)     | RootNode                | 1.000000          |                    | 11 10.000000  |
| (Memo)     | RootNode                | 1.000000          |                    | 11 10,000000  |
| (Memo)     | RootNode                | 90.000000         |                    | 11 90,000000  |
| (Memo)     | RootNode                | 90.000000         |                    | 11 90,000000  |
| (Memo)     | RootNode                | 100.000000        |                    | 11 100,000000 |
| Memo)      | RootNode                | 100.000000        |                    | 11 100,000000 |
| (Memo)     | RootNode                | 0.000000          |                    | 11 0.000000   |
| (Memo      | RootNode                | 0.000000          |                    | 11 0.000000   |
| Memo)      | RootNode                | 1.000000          |                    | 11 10.000000  |
| (Memo)     | RootNode                | 1.000000          |                    | 11 10,000000  |
| (Memo)     | RootNode                | 90.000000         |                    | 11 90,000000  |
| Memo)      | RootNode                | 90.000000         |                    | 11 90,000000  |
| (Memo)     | RootNode                | 100.000000        |                    | 11 100,000000 |
| (Memo)     | RootNode                | 100.000000        |                    | 11 100,000000 |
| (Memo      | RootNode                | 0.000000          |                    | 11 0.000000   |
| (Memo)     | RootNode                | 0.000000          |                    | 11 0.000000   |
| (Memo)     | RootNode                | 1.000000          |                    | 11 10,000000  |
| (Memo      | RootNode                | 1.000000          |                    | 11 10.000000  |
| (Memo)     | RootNode                | 90.000000         |                    | 11 90.000000  |
| (Memo)     | RootNode                | 90.000000         |                    | 11 90,000000  |
| (Memo)     | RootNode                | 100.000000        |                    | 11 100,000000 |
| (Memo)     | RootNode                | 100.000000        |                    | 11 100,000000 |
| (Memo)     | RootNode                | 0.000000          |                    | 11 0.000000   |
| (Memo)     | RootNode                | 0.000000          |                    | 11 0.000000   |
| (Memo)     | RootNode                | 1.000000          |                    | 11 10.000000  |
| (Memo)     | RootNode                | 1.000000          |                    | 11 10,000000  |
| (Memo)     | RootNode                | 90.000000         |                    | 11 90,000000  |
| (Memo)     | RootNode                | 90.000000         |                    | 11 90,000000  |
| (Memo)     | RootNode                | 100.000000        |                    | 11 100.000000 |

注:本示例只是简单的例程说明,更深一步的学习使 用请参考组态王使用手册,如有问题请致电亚控公司 技术部 4008609696。